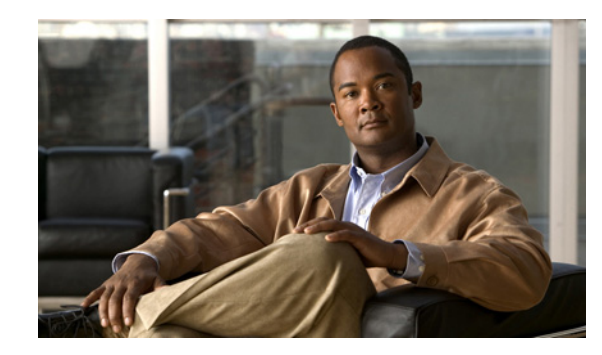

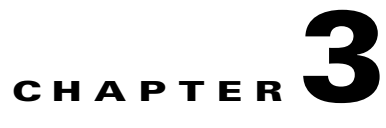

# <span id="page-0-1"></span>**Understanding and Using the Cisco CDS Poster Art Server**

This chapter discusses the Cisco Content Delivery System (CDS) Poster Art Server and contains the following major topics:

- **•** [Basic Operation, page 3-1](#page-0-0)
- **•** [Poster Art Server Components and Functions, page 3-2](#page-1-0)
- **•** [Implementing Poster Art Server, page 3-5](#page-4-0)
- **•** [Configuring Poster Art Server, page 3-8](#page-7-0)

For a high-level overview, see "Cisco CDS Poster Art Server Overview" section on page 1-4.

## <span id="page-0-0"></span>**Basic Operation**

The basic operation of Poster Art Server is as follows:

**1.** The poster art client on the STB sends an HTTP GET request to the PAS, in the following example format:

```
http://<host name>:<port>/PAServer/PosterHttpServer/GetPoster?id=<poster 
id>&xdim=<xdim>&ydim=<ydim>
```
#### where

- **–** *<host name>* naturally varies
- **–** *<port>* is optional, and depends on the type of web server that is deployed (for example, Apache, Apache Tomcat)
- **–** *<poster id>* is the ID of the poster that is defined and established in the CSI request SetAssetRequest for poster ingestion (see [Chapter 4, "Using the Cisco Content Storage](#page-0-1)  [Interface"\)](#page-0-1)
- **–** *<xdim>* and *<ydim>* are optional parameters (see the ["Storing and Resizing Images" section](#page-8-0)  [on page 3-9](#page-8-0))

The following is an example request without dimensions specified:

http://10.66.4.14/PAServer/PosterHttpServer/GetPoster?id=2babec60-31db-46b8-80a7-231a0 8ce64ee

The following is an example request with dimensions specified:

http://10.66.4.14/PAServer/PosterHttpServer/GetPoster?id=2babec60-31db-46b8-80a7-231a0 8ce64ee&xdim=80&ydim=120

**2.** Poster Art Server delivers the image file to the client.

**Note** Because the VBO synchronizes all poster data, it is possible for the STB to require a poster that is already in the asset repository, but Poster Art Server has not yet downloaded the entire file. As a result, the STB receives incorrect poster data. In this case, Poster Art Server responds with an InvalidPosterId exception. The STB then tries to download another poster.

## <span id="page-1-0"></span>**Poster Art Server Components and Functions**

This section discusses the following components and functions:

- **•** [Poster Art Server Logical Interfaces](#page-1-1)
- **•** [Role of the TaskManager Module](#page-2-0)
- **•** [Poster States](#page-3-0)

#### <span id="page-1-1"></span>**Poster Art Server Logical Interfaces**

Poster Art Server is located between the VBO and the STB client. All the interfaces for Poster Art Server use XML over HTTP. Poster Art Server communicates with external components through two interfaces:

- **•** Cisco Content Storage Interface (CSI)—CSI supports interactions for ingesting and managing poster art on Poster Art Server.
- **•** Cisco Client API (Video Navigator client-facing API)—The client uses this interface to fetch the poster art that is needed.

For details about Cisco CSI, see [Chapter 4, "Using the Cisco Content Storage Interface."](#page-0-1)

Poster Art Server uses the software modules listed in [Table 3-1.](#page-1-2)

<span id="page-1-2"></span>*Table 3-1 Poster Art Server Software Modules*

| Module                                        | <b>Description</b>                                                                                                    |
|-----------------------------------------------|----------------------------------------------------------------------------------------------------|
| PosterHTTPServlet and<br><b>ClientService</b> | Receives the STB GetPoster request, and returns the requested poster data<br>or exception accordingly.                                                                                                    |
| <b>CSI</b> service                            | Receives CSI messages from the VBO, and constructs response messages<br>that it sends to the VBO.                                                                                                    |
| ImageStore                                    | Provides a wrapper of the file system; implements image file store and<br>access, as well as space calculation features.                                                                                        |
| ImageProcessor                                | Provides image processing features, including resizing.                                                                                                    |
| TaskManager                                   | Manages image ingestion tasks.                                                                                                    |
| Connection                                    | Communicates with the poster data server in the VBO to download data<br>files. This network-level module is responsible for setting up socket<br>connections. downloading data, and detecting network problems. |

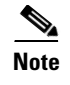

**Note** Cisco CSI supports HTTP and FTP. If other protocols need to be supported in the future, a new type connection must be created and inherited from the Connection class, to implement the download method.

### <span id="page-2-0"></span>**Role of the TaskManager Module**

The TaskManager module has a task queue to ensure that ingestion commands do not overwhelm the system.

**Note** The number of parallel ingestion tasks is configurable. See the ["Configuring the Number of Ingestion](#page-9-0)  [Tasks" section on page 3-10.](#page-9-0)

The TaskManager uses the following algorithm:

- **1.** When the system starts up, the task queue is empty.
- **2.** When a job needs to be processed, the TaskManager handles it in one of the following three ways:
	- **a.** Use an available task. If an available task is in the task queue, the TaskManager checks it out and uses it.
	- **b.** Create a task. If the number of tasks is less than the configured number, the TaskManager creates a task, puts it into the task queue, and executes it.
	- **c.** Place job in job queue. The TaskManager puts the job into a job queue until an available task can be used.
- **3.** When the task finishes downloading a poster, it actively checks in with the TaskManager for additional assignments.

The TaskManager uses two basic concepts: *task* and *connection*. Tasks are instantiated, but they do not immediately connect to the target server. When a task is implemented, it creates a connection to the target server and downloads the poster. After the download is complete, the TaskManager tears down the connection to free resources on the target server.

<span id="page-3-0"></span>A poster may be in one of four states: Pending, Transferring, Completed, or Failed. The transition among those states is as follows:

**1.** When the TaskManager receives an AddAsset or UpdateAsset command from the VBO, the poster object is created with a Pending state.

**Note** An asset is the poster art and its associated metadata.

- **2.** When the TaskManager assigns a task to ingest the poster, it changes the state to Transferring.
- **3.** If ingestion is successful, the state becomes Completed.
- **4.** When a poster is transferred, a failure can occur. For example, the VBO storage server may be unreachable, or there could be a network or image resizing failure. In this case, the state is changed to Failed.

The states are detailed below.

- **•** The following applies at the Pending state:
	- **–** If Poster Art Server receives an AddAsset or UpdateAsset request whose version is different from an existing one, it responds with an ExistingOperationInProgress exception.
	- **–** If Poster Art Server receives an AddAsset or UpdateAsset request whose version is the same as an existing one, it responds with a VersionAlreadyExists exception.
	- **–** If Poster Art Server receives a DeleteAsset request, it deletes the asset.
- **•** The following applies at the Transferring state:
	- **–** The VBO should not send an AddAsset or UpdateAsset request. If the VBO becomes aware that the state of a poster has been Transferring for an excessive time, it must first delete the asset, and then add it.

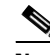

**Note** The time limitation is determined by the client. Before the file is downloaded from the server, Poster Art Server sets the Transferring state with the protocol to be used (for example, FTP). Depending on the size of the file and the speed of the network, the time of this state is eventually resolved by the success or failure of the download, and the state of the process is changed to either Completed or Failed, as appropriate.

- **–** If Poster Art Server receives an AddAsset/UpdateAsset request for the same asset that is in Transferring state, it responds with an ExistingOperationInProgress exception.
- **–** If Poster Art Server receives a DeleteAsset request for the same asset that is in Transferring state, it responds with an ExistingOperationInProgress exception.
- **•** The following applies at the Failed or Completed state:
	- **–** If Poster Art Server receives a SetAssetAction request whose version is the same as that of an existing asset, it responds with a VersionAlreadyExists exception.
	- **–** If Poster Art Server receives a SetAssetAction request whose version is different from that of an existing asset, it deletes the old asset and downloads a new one.
	- **–** If Poster Art Server receives a DeleteAsset request, it deletes the asset.

## <span id="page-4-0"></span>**Implementing Poster Art Server**

The following topics are presented:

- **•** [Installing Poster Art Server](#page-4-1)
- **•** [Configuring Poster Art Server to Work with Video Navigator](#page-4-2)
- **•** [Understanding the Repository](#page-5-0)
- **•** [Designing for Resiliency](#page-6-0)
- **•** [Storing and Resizing Images](#page-8-0)
- **•** [Configuring the Number of Ingestion Tasks](#page-9-0)

#### <span id="page-4-1"></span>**Installing Poster Art Server**

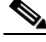

**Note** CDS Poster Art Server is installed as part of the process that installs CDS Video Navigator. See the "Configuring Video Navigator" section on page 2-5. For complete information on the Cisco CDE110, see the *[Cisco Content Delivery Engine 110 Hardware Installation Guide](http://www.cisco.com/en/US/docs/video/cds/cde/cde110/installation/guide/cde110_install.html )*.

#### <span id="page-4-2"></span>**Configuring Poster Art Server to Work with Video Navigator**

Note the following implementation issues:

- In the current release, Poster Art Server is designed to coexist with Video Navigator on the same server.
- When requests to Poster Art Server are sent to the IP address of Video Navigator, the web server dispatches separate CSI requests to Video Navigator and to Poster Art Server.
- The interface facing the Video Navigator client can be configured to listen to different ports, so that different STB requests can be handled by different applications.
- **•** Video Navigator stores all data in a database, avsdb, which supports both Video Navigator and Poster Art Server. However, a separate disk partition can be created to store poster data.

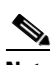

**Note** See the ["Storage Database" section on page 3-7](#page-6-1).

### <span id="page-5-0"></span>**Understanding the Repository**

To allow Poster Art Server to access stored poster files as rapidly as possible, a hierarchical design is used for the poster repository, also known as the image store. The repository is already established and cannot be altered by the operator. The repository hierarchy is shown in [Figure 3-1](#page-5-1).

<span id="page-5-1"></span>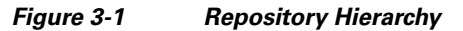

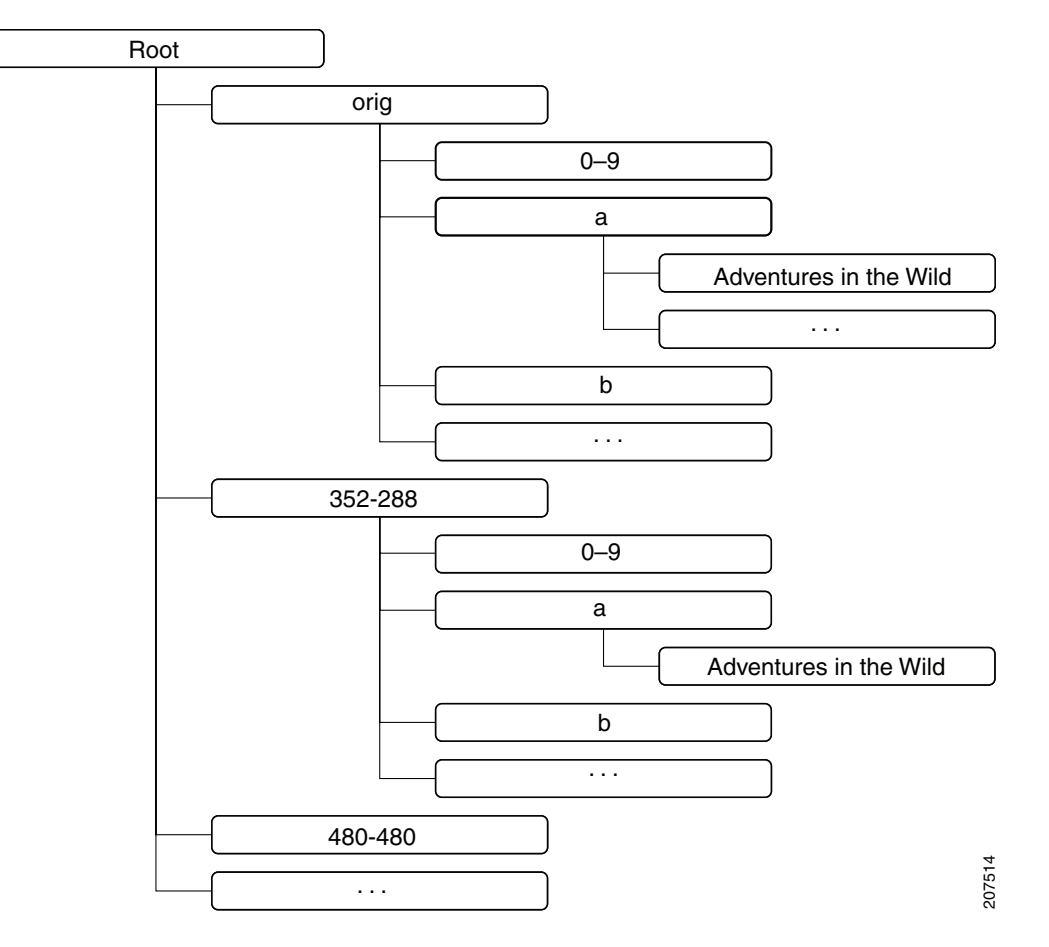

- **•** Poster files in the first level, /orig, are separated from resized files. All original ingested files are stored in /orig, no matter what their size is. Resized files are stored in different folders according to their resized dimension.
- **•** The second-level directories are named from a to z and from 0 to 9.
- The poster files are stored in the third level according to the first character of the poster's unique asset ID, which is the name of the file. This prevents duplicate file names if Poster Art Server is used with multiple VBOs in a single deployment.

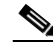

**Note** In the case of a failover, the VBO is responsible for synchronizing poster data among multiple servers (see the ["VBO-Based Resiliency" section on page 3-8\)](#page-7-1).

#### <span id="page-6-1"></span>**Storage Database**

Poster information, such as poster ID, poster name, poster version, the number of resized posters, and the name of the resized poster file, are stored in the database. Poster data files and corresponding resized files are stored in the local file system. [Table 3-2](#page-6-2) details the parameters of the Poster Art Server storage database.

| <b>Name</b>      | <b>Description</b>                                                        | <b>Type</b>     | Value                                                         | <b>Example</b>                                          |  |
|------------------|---------------------------------------------------------------------------|-----------------|---------------------------------------------------------------|---------------------------------------------------------|--|
| assetId          | Unique ID for the poster                                                  | String $(64)$   | Any ASCII characters                                          | a188b1dc-376                                            |  |
| assetName        | Name of the poster (usually the original<br>file name in VBO storage)     | String(64)      | Any ASCII characters                                          | Mummy3.jpg                                              |  |
| Version          | Version of the poster                                                     | String(16)      | Any ASCII characters                                          | 75.4.49                                                 |  |
| Url              | URL from which the poster is downloaded                                   | String $(1024)$ | Any ASCII characters                                          | ftp://ingest:ingestqa<br>@192.168.2.22<br>/poster/1.jpg |  |
| size             | Size of the poster, in bytes                                              | Integer(8)      | Any integer                                                   | 77532                                                   |  |
| lastModifiedTime | Last time, in seconds, the poster was<br>modified, in decimal time format | Integer(8)      | Any integer                                                   | 1229719854                                              |  |
| Width            | Width of the original poster, in pixels                                   | Integer $(4)$   | Any integer                                                   | 352                                                     |  |
| Height           | Height of the original poster, in pixels                                  | Integer $(4)$   | Any integer                                                   | 288                                                     |  |
| State            | State of the poster, as defined under Value                               | Integer(2)      | Pending $(0)$ : asset<br>transfer process<br>waiting to start | 3                                                       |  |
|                  |                                                                           |                 | Transferring $(1)$ : asset<br>being transferred               |                                                         |  |
|                  |                                                                           |                 | Completed (3): asset<br>transfer completed                    |                                                         |  |
|                  |                                                                           |                 | Failed (4): asset<br>transfer failed                          |                                                         |  |
| Reason           | Reason for current state                                                  | String $(64)$   | Any ASCII characters                                          | Unknown                                                 |  |

<span id="page-6-2"></span>*Table 3-2 Poster Art Server Database Parameters*

#### <span id="page-6-0"></span>**Designing for Resiliency**

Poster Art Server communicates with external components through two interfaces: a CSI interface to the VBO and one to the STB client. (See Figure 1-3 on page 1-5.) For the latter, the optional ACE-based application resiliency feature can be used to implement resiliency. For the former, VBO-based resiliency is required.

#### **ACE-Based Application Resiliency**

The basics of configuration for support through Cisco ACE are discussed in the "Configuring for Resiliency with Cisco ACE (Optional)" section on page 2-9.

#### <span id="page-7-1"></span>**VBO-Based Resiliency**

When Poster Art Server is restarted or a new Poster Art Server server is added into the VoD system, a sign-on is executed (see the "Updating CDS Applications with the Latest Assets upon Sign-On and Registration" section on page 4-23), and the VBO gets the information regarding all posters, compares their versions, and decides whether to download missing poster files. This maintains data synchronization across all servers.

If there is a VBO failure for an unknown reason while a poster is being downloaded, the poster ingestion fails and the download is not resumed—even if the VBO starts up again. The VBO must re-ingest the poster, in which case the state of the poster asset is not complete. Therefore, when the VBO gets the list of all posters, it notices the incomplete download and sends an AddAsset request to Poster Art Server.

## <span id="page-7-0"></span>**Configuring Poster Art Server**

To configure Poster Art Server, the operator controls the behavior of the application by editing the web.xml file. See "Preparing to Configure Poster Art Server" section on page 2-6.

**Note** This file can reside anywhere. Access Video Navigator through the appropriate IP address and upload the file to Video Navigator. For an example of the web.xml file, see the "web.xml" section on page 5-18.

[Table 3-3](#page-7-2) lists and describes the available parameters for configuring how Poster Art Server operates.

<span id="page-7-2"></span>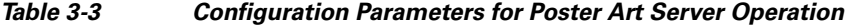

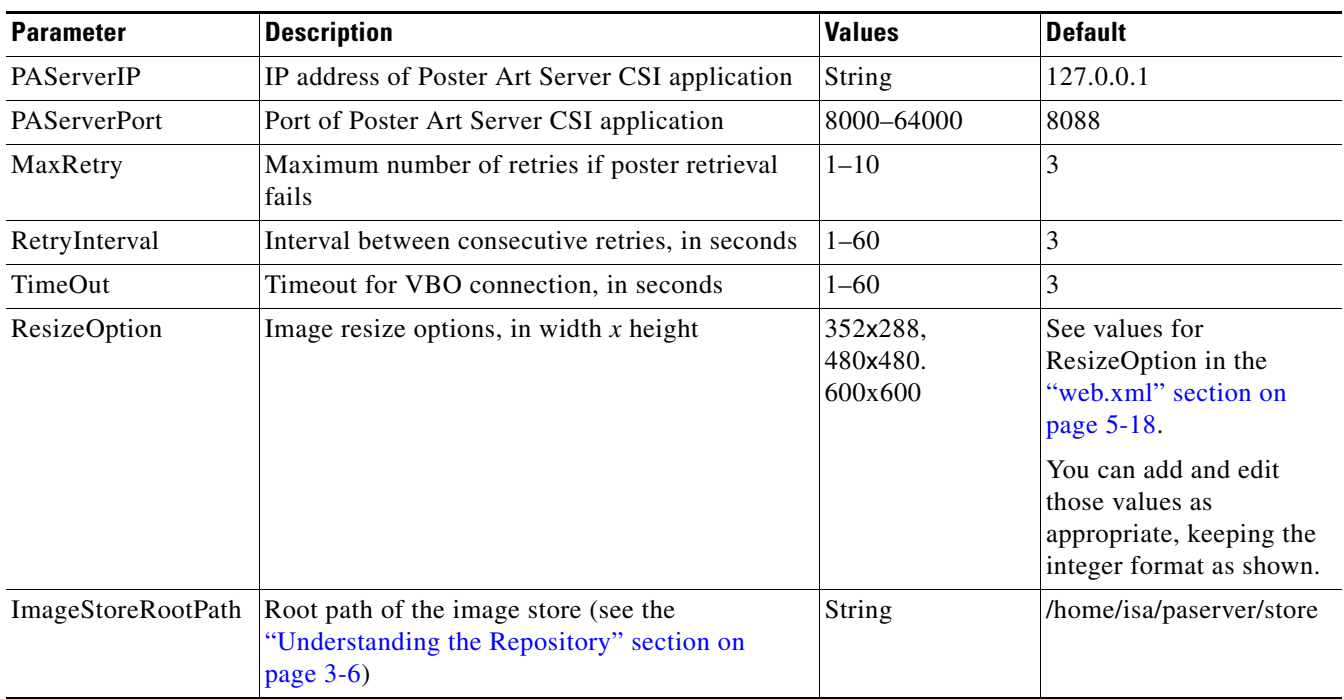

In addition to the operation configurations, there is also a system configuration option for tuning Poster Art Server, as shown in [Table 3-4 on page 3-9.](#page-8-1)

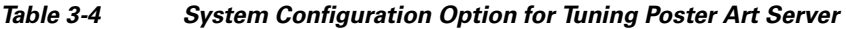

| <b>Name</b> | <b>Description</b>                            | <b>Values Default</b> |     |
|-------------|-----------------------------------------------|-----------------------|-----|
|             | TaskNumber Number of parallel ingestion tasks | $1 - 128$             | 130 |

<span id="page-8-1"></span> $\mathscr{P}$ 

**Note** Before the operator and system configurations can take effect, the system must be restarted. See the "Starting Video Navigator and Verifying System Status" section on page 2-7.

### <span id="page-8-0"></span>**Storing and Resizing Images**

Poster Art Server supports the scaling and resizing of images in JPEG format (.jpg) only. (To improve performance, resized images are cached.) The result is an image with 8-bit RGB color components, corresponding to a Windows- or Solaris-style color model, with the colors red, green, and blue packed into integer pixels.

Image resizing works as follows:

- The operator uses the parameter ResizeOption (see [Table 3-3 on page 3-8\)](#page-7-2), and the application resizes the poster when the poster is downloaded for the first time. Poster Art Server stores the resized file in an appropriate directory (see ["Understanding the Repository" section on page 3-6](#page-5-0)).
- **•** Alternatively, in the case where ResizeOption is not used, the application does not store a resized file in the image repository.

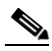

**Note** Typically, Poster Art Server does not expect the STB to request a file whose scale has not been configured. To ensure high availability, the operator must use ResizeOption to meet the requirements of different customer equipment—SD TV, HD TV, PC—before poster images are ingested into Poster Art Server.

- When a poster is deleted, the application looks in the "resize" directory and deletes any resized posters.
- When the operator changes a resizing parameter, the change takes effect for new posters only; existing posters are not resized again. Alternatively, the operator updates an existing poster by creating a new version, in which case the application resizes it.

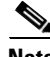

**Note** The number of posters that can be stored depends on the capacity of the server.

[Table 3-5](#page-9-1) presents some examples for the number of JPEG poster titles of given sizes that can be stored. Additional storage is needed for each cached image.

|                         | Size, KB |             |         |  |  |
|-------------------------|----------|-------------|---------|--|--|
| <b>Example</b>          | Low      | <b>High</b> | Average |  |  |
| 320 x 240 JPEG          | 3.1      | 26          | 14.6    |  |  |
| 80 x 60 JPEG            | 1.2      | 7.7         | 4.5     |  |  |
|                         | Size, MB |             |         |  |  |
| <b>Number of titles</b> | Low      | <b>High</b> | Average |  |  |
| 1000                    | 5        | 33          | 19      |  |  |
| 5000                    | 22       | 165         | 93      |  |  |
| 10000                   | 43       | 330         | 186     |  |  |
| 25000                   | 106      | 823         | 464     |  |  |

<span id="page-9-1"></span>*Table 3-5 Example Poster Storage Sizes*

## <span id="page-9-0"></span>**Configuring the Number of Ingestion Tasks**

You can configure the number of ingestion tasks by changing the value for *<param-value>* in the TaskNum component of the file web.xml. The default is currently 30. The following example changes it to 35.

```
<context-param>
         <param-name>TaskNum</param-name>
         <param-value>35</param-value>
     </context-param>
```